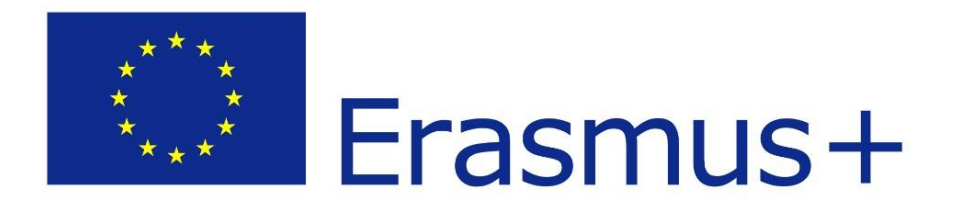

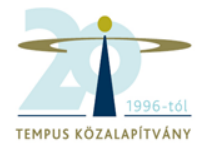

#### **Felsőoktatási Erasmus koordinátorok (KA103) bevezető képzése**

**2016. május 30.**

**Az évközi beszámoló fájl, Mobility Tool+**

#### **A feladat**

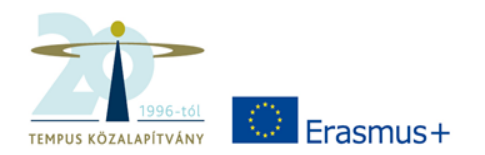

- A megvalósult mobilitásokról részletes adatokat kell szolgáltatni a Nemzeti Iroda és a programot működtető brüsszeli szervek felé is
- Mobility Tool+ felület: menedzsment és adatközlő funkció, de nem stabil, folyamatosan fejlesztik
- A MT+ felület használata nehézkes
- A feltöltött mobilitási adatok mellé további kiegészítő információk is szükségesek (tervezett felhasználás, kiegészítő támogatási igény, kategóriák közötti átcsoportosítások)

### **Megoldás: az Évközi beszámoló fájl**

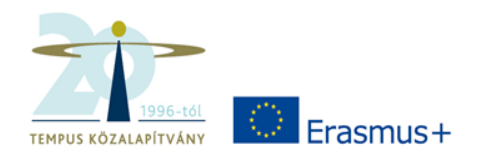

- Egy fájl minden adat rögzítésére, irányítottan, a hibákra figyelmeztetve
- A benne levő adatok a Mobility Tool+-ba importálhatók (és rendszeresen importálandók!)
- A Mobility Tool+ struktúráját követi, de az ott kért információkon kívül további adatokat is tartalmaz
- A MT+ frissítéseihez alkalmazkodva folyamatosan frissítjük, a benne levő adatokat átemeljük a korábbi verziókból

# **A beszámolás eszközei**

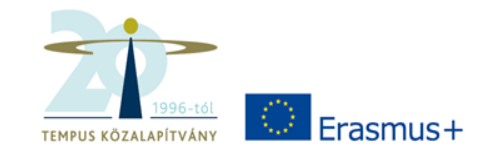

- Kalkulációs excel tábla "egyszerűsített beszámoló fájl"
- MT+
- OLS
- Beszámoló fájl

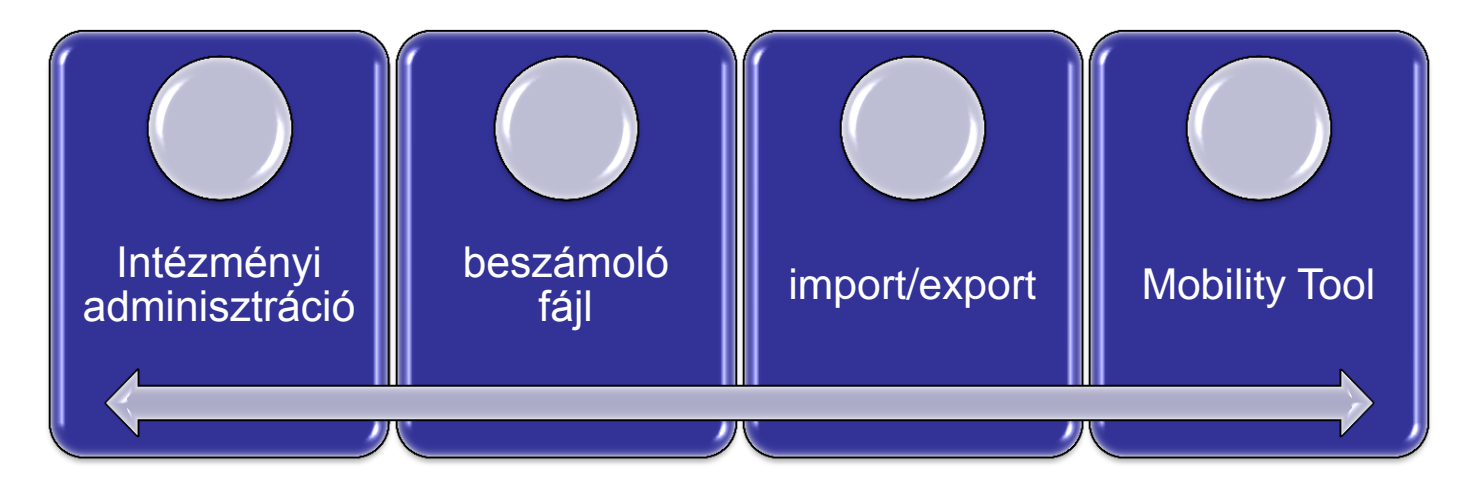

# **Általános tudnivalók**

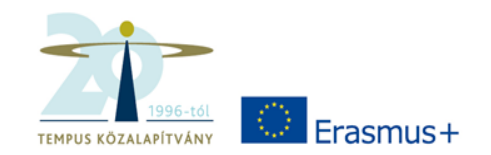

**COMPANY** 

u,

• Kitöltési útmutató

- Érték szerinti beillesztés!
- Gyors munkalapváltás

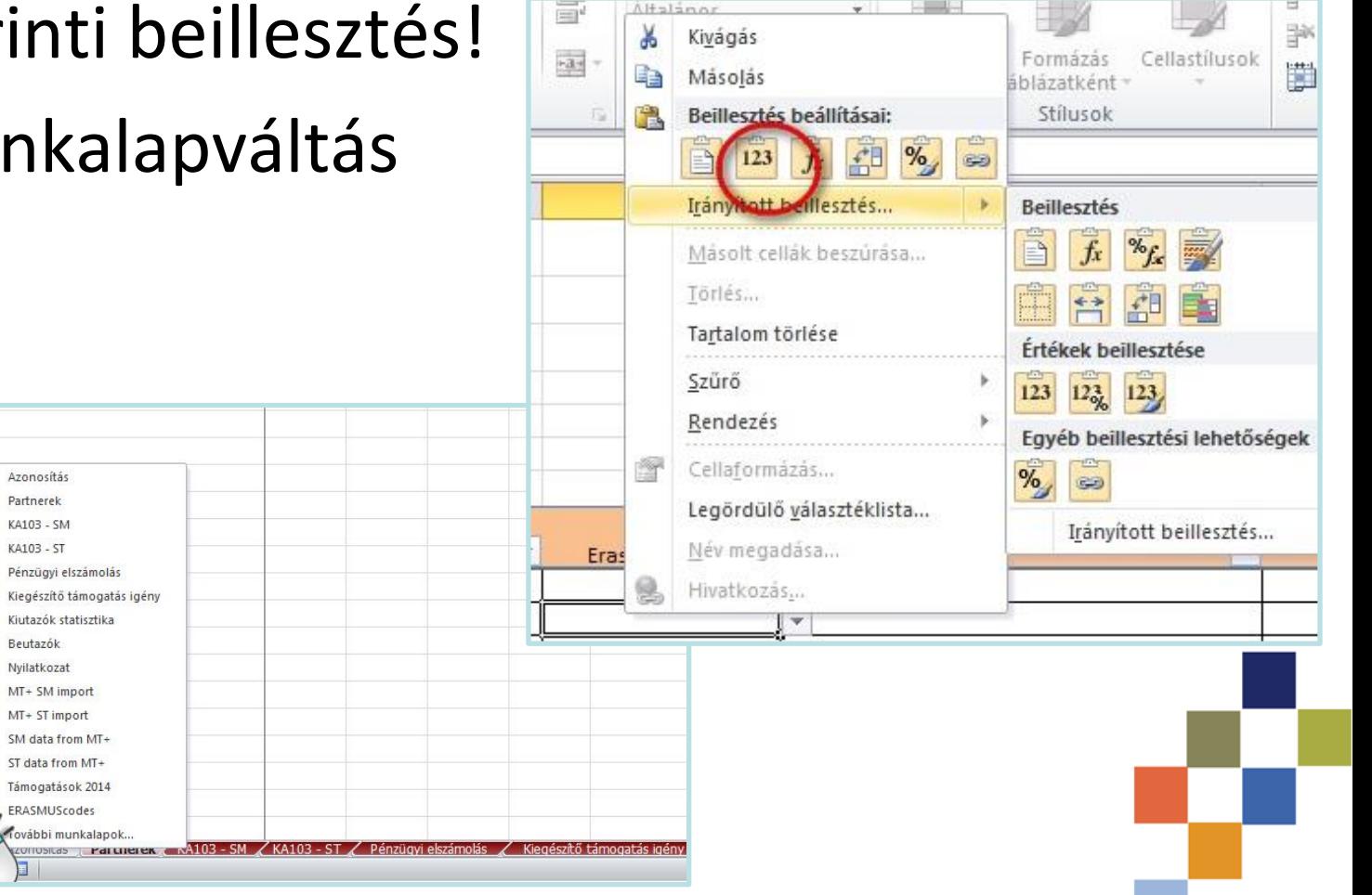

### **A beszámoló fájl**

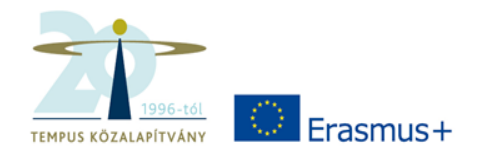

- Windows-on futó Excel 2003-tól frissebb változat
- Makrókat tartalmaz -> engedélyezni kell
- 'Okos' cellák: piros szín jelzi a hibát (hiányzó vagy nem megfelelő adat, és az első cella megjegyzésében is összegzi a problémákat)
- Először a partner, majd a mobilitás rögzítése: MT+ logika

## **A beszámoló fájl**

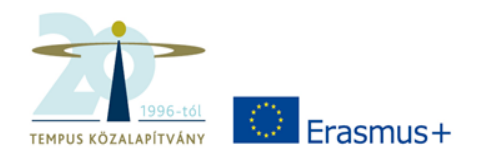

- Részletes pénzügyi elszámolás
- Kiegészítő támogatás igény jelzése
- Mobility Tool+-ba importálható fájlok
- Minden projekthez külön fájl: az időben átfedő projektek között 2 fájlt kell párhuzamosan kezelni, nagy odafigyelést igényel!
- 16 illetve 24 hónapos projektek kezelése
- Fájlok elnevezésére ügyelni kell. Minta: PECS01\_1516\_IR(24)\_204\_20160315.xlsm PECS01\_1617\_IR\_100\_20160810.xlsm

## **A beszámoló fájl**

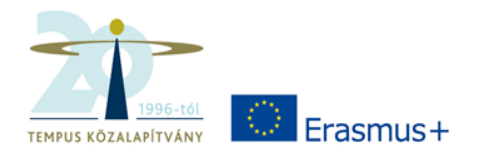

- A MT+-ban nem kezelt kiegészítő adatok megadása (szaknév, koordinátor megjegyzés, Campus Mundi részvétel, jogviszony, kifizetések ütemezése)
- Átcsoportosítások jelzése, intézményen belüli követése
- Gyorsan átlátható kiutazói országstatisztika

### **Adatellenőrzés**

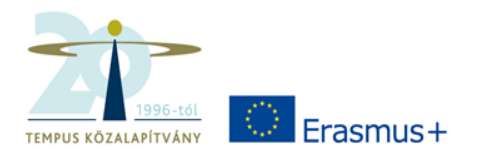

- Folyamatos adatellenőrzés: cellák módosulásakor (sok sor beillesztésekor várni kell!)
- Hiba esetén a megjeg bekerül a magyarázat
- · Ha van hibás cella akkor a sor elején $\frac{2}{3}$
- Kétféle kijelzett his **!!!:** hiányos vagy r **###: MT+-ba impc**<sup>10</sup> de még problé<sup>12</sup>

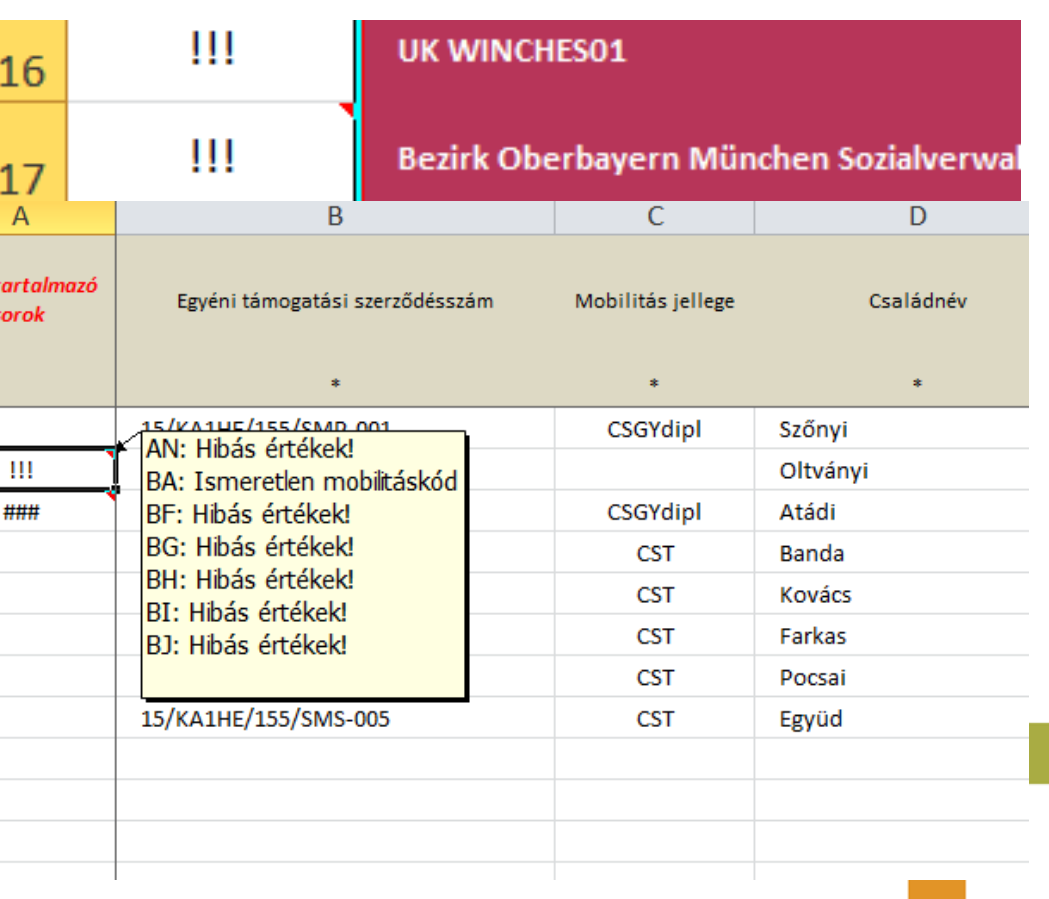

## **MAIN lapfül**

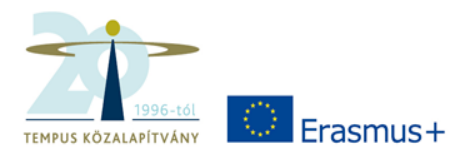

- Verziószám
- Beszámoló státusza: első évközi beszámoló módosított beszámoló záróbeszámoló
- Intézményadatok
- ERASMUS kód, projektszám, szerződésszám

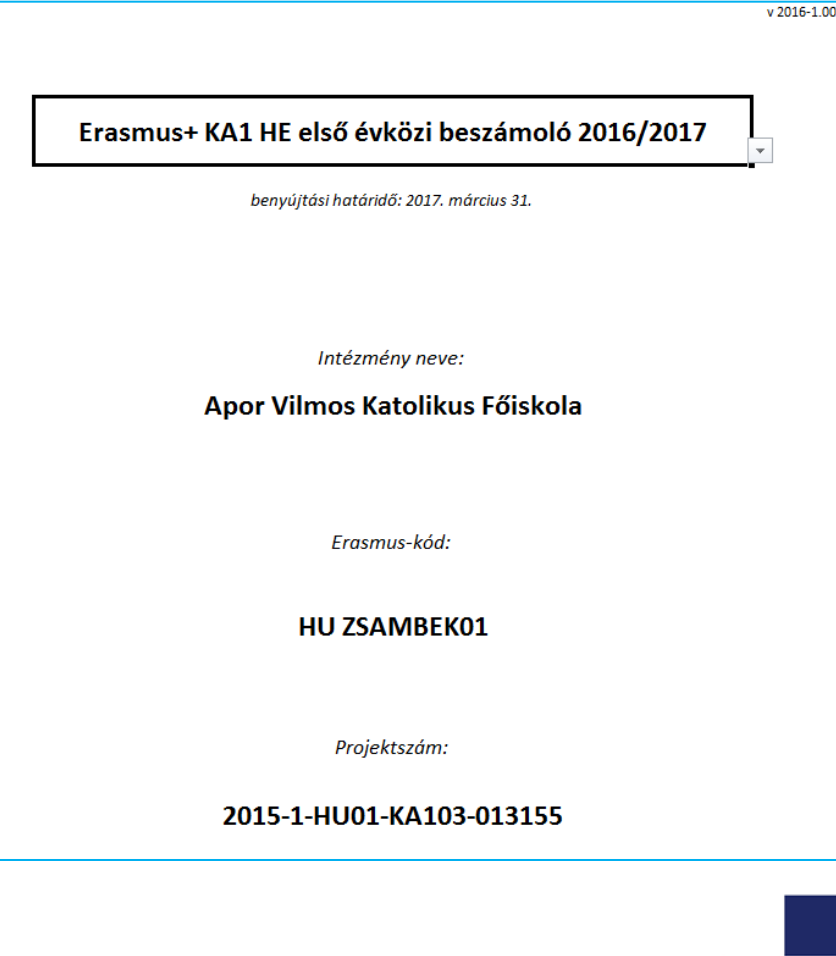

### **PARTNERS lapfül**

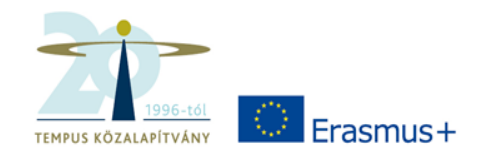

- Előző évi fájlból átemelhetők (érték szerinti beillesztés!)
- Ha van ERASMUS-kód, akkor a partnerazonosítónak is az ERASMUS-kód használata kötelező
- Minden partner felvihető, de a MT+-ba csak az aktívak kerülnek át
- Az ERASMUS-kód és PIC-kód ellenőrzése is megtörténik
- További kötelezően kitöltendő mezők jelzése

#### **MOB SM és MOB ST lapfülek**

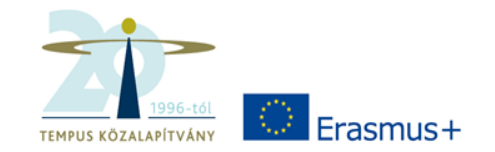

• Ha az alapadatokat beírtuk (Mobilitás jellege, partner azonosítója, a küldő intézmény székhelyétől eltérő helyszín, a fogadó fél székhelyétől eltérő helyszín, mobilitás kezdete, mobilitás vége, zéró támogatású napok száma), akkor a támogatást kiszámítja

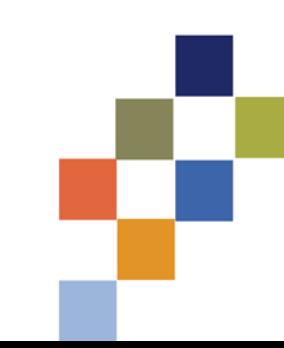

#### **MOB SM és MOB ST lapfülek**

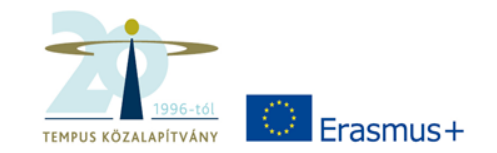

- Beírandó és kalkulált mezők szerepe
- Egyéni támogatási szerződésszám – egyértelműen azonosítja a mobilitást
- Mobilitás jellege: CST, KMOB, CSGY, CSGYdipl STA, STAin, STT
- Hallgató tanulmányi azonosító kód (OM-kód) ST: e-mail cím
- Intézményi hallgatói azonosító (NEPTUN-, ETR-kód)
- Szakterület (ISCED kód) és dátumok!
- Zéró támogatású napok száma

### **SUM FIN lapfül**

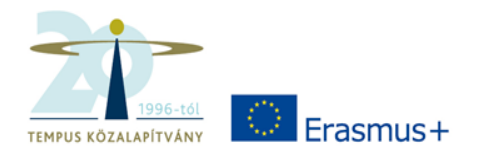

- A támogatás felhasználásával kapcsolatos minden szükséges pénzügyi és statisztikai adat
- Évközi módosítások (aláírt szerződések) beírása
- Átcsoportosítások beírása
- A beszámoló benyújtásáig az intézmény által kifizetett (27. sor)
- Tervezett további ösztöndíj-felhasználás (az eddig elnyert támogatásokon belül)
- Beérkezett összes mobilitási pályázat
- A TKA-tól átutalt támogatás

## **KIEG lapfül**

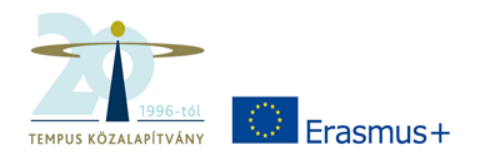

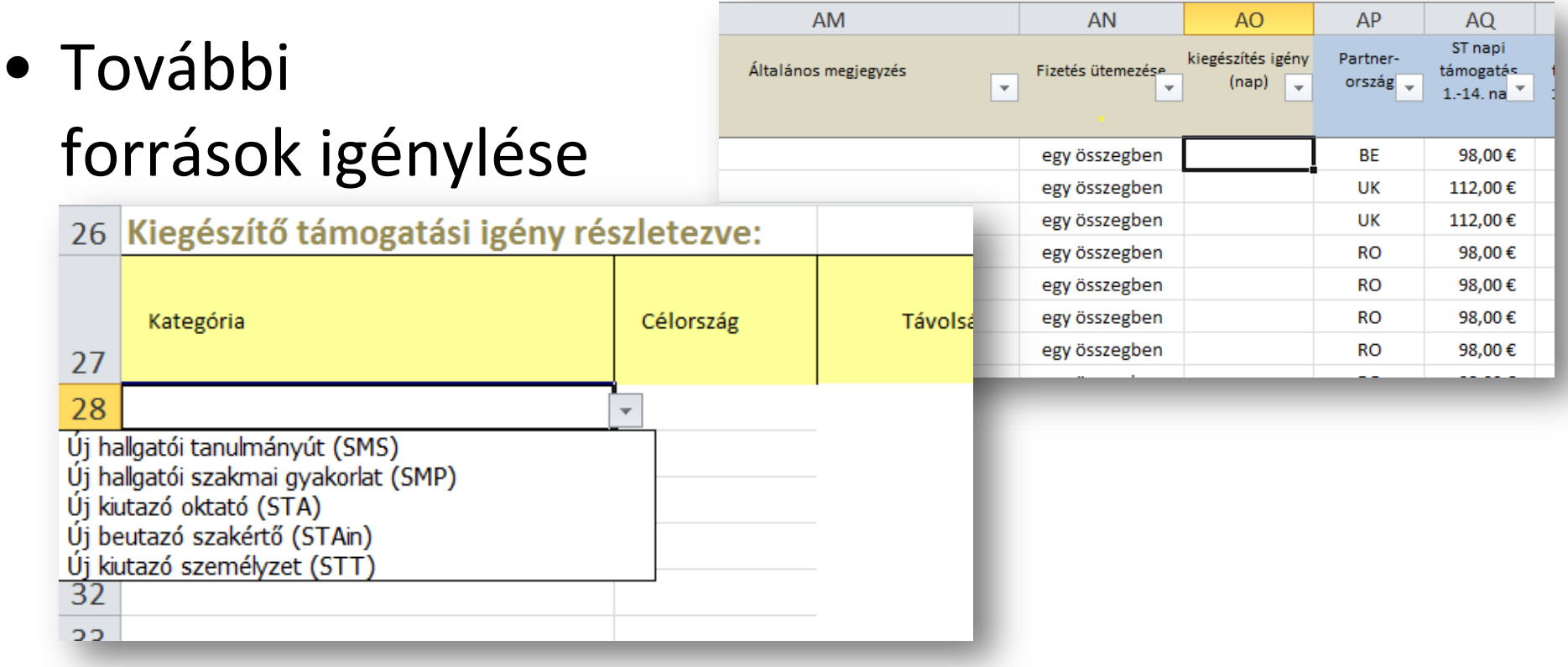

• Beküldendő:

A kiegészítő támogatás igénylése lapfül (DE jelezni kell az elnyert támogatások várható felhasználását!)

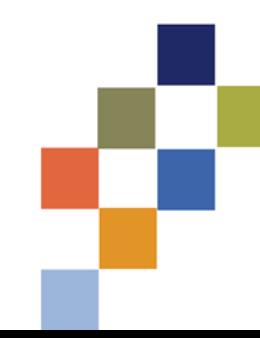

## **További lapfülek**

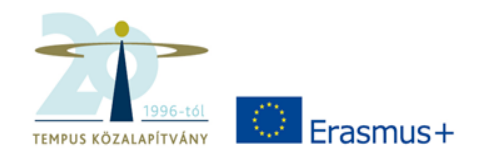

• **PIC\_ERASMUS** lapfül

érvényes charterrel rendelkező ERASMUS intézmények listája: ERASMUS kód, PIC kód, ország, város *DATE OF DATASET*

- **Grants**: az adható támogatások táblázata
- **DataDict**: adatszótárak

## **MT+ importfájlok létrehozása**

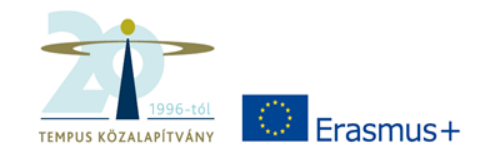

- Importfájlok létrehozása (Macros fül)
- Kiutazói csoportok szerint két külön fájl: SM és ST
- Csak akkor működik, ha nincs az adott mobilitási fülön !!! Jel
- MT+ import:

"mindent vagy semmit" koncepció

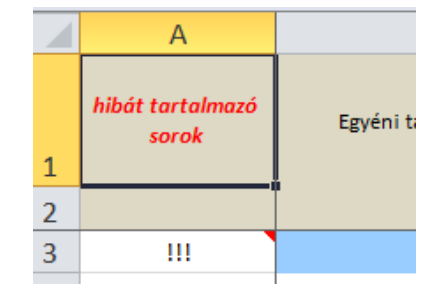

### **A MT+**

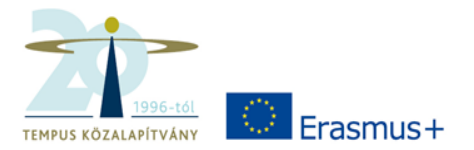

- <https://webgate.ec.europa.eu/eac/mobility>
- Mobility Tool Guide for Beneficiaries

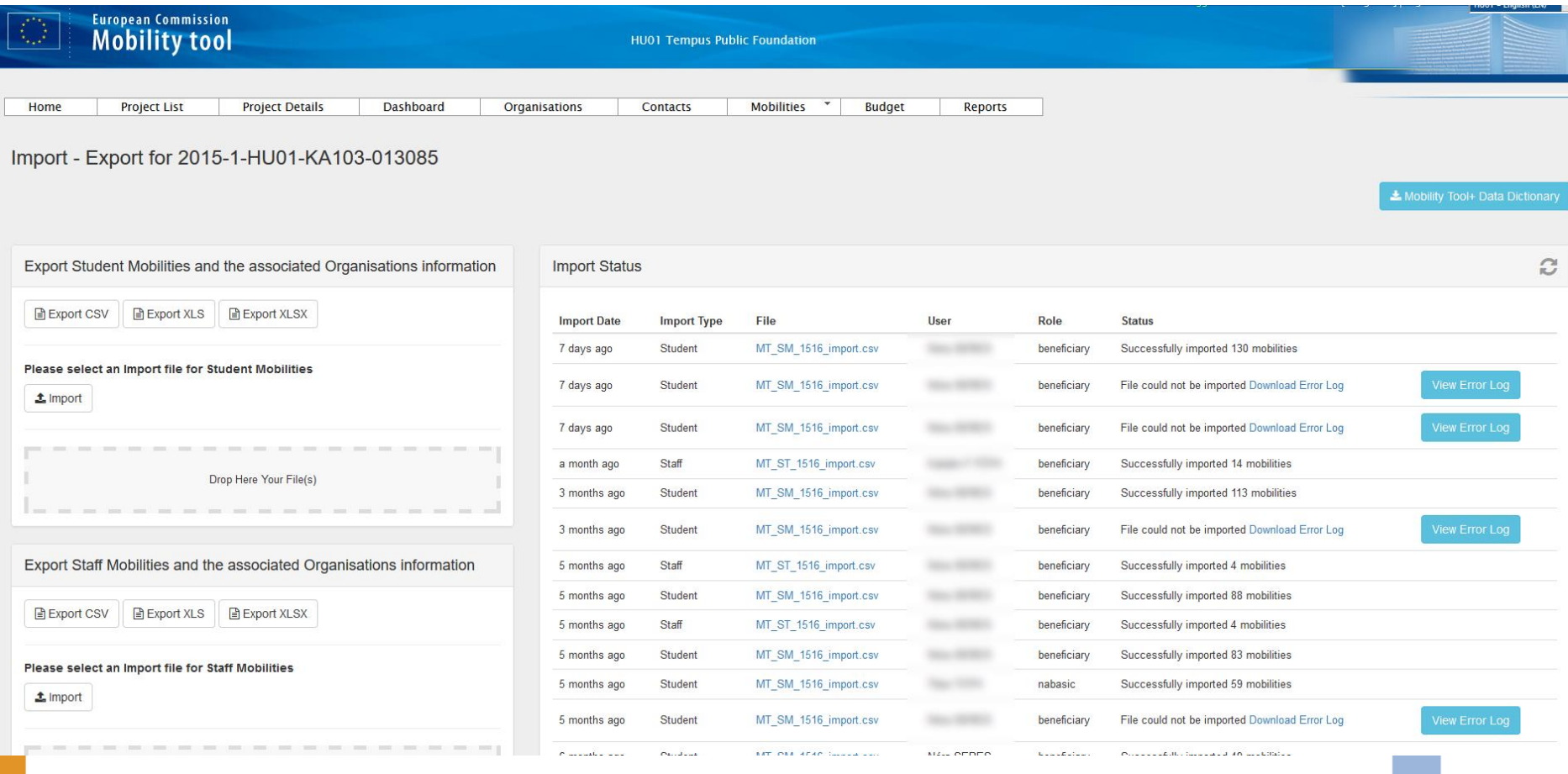

#### **MT+ importálás**

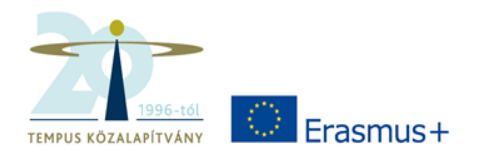

Tempus Public Foundation<br>• Important<br>tacts | Mobilities \* | Budget | Reports

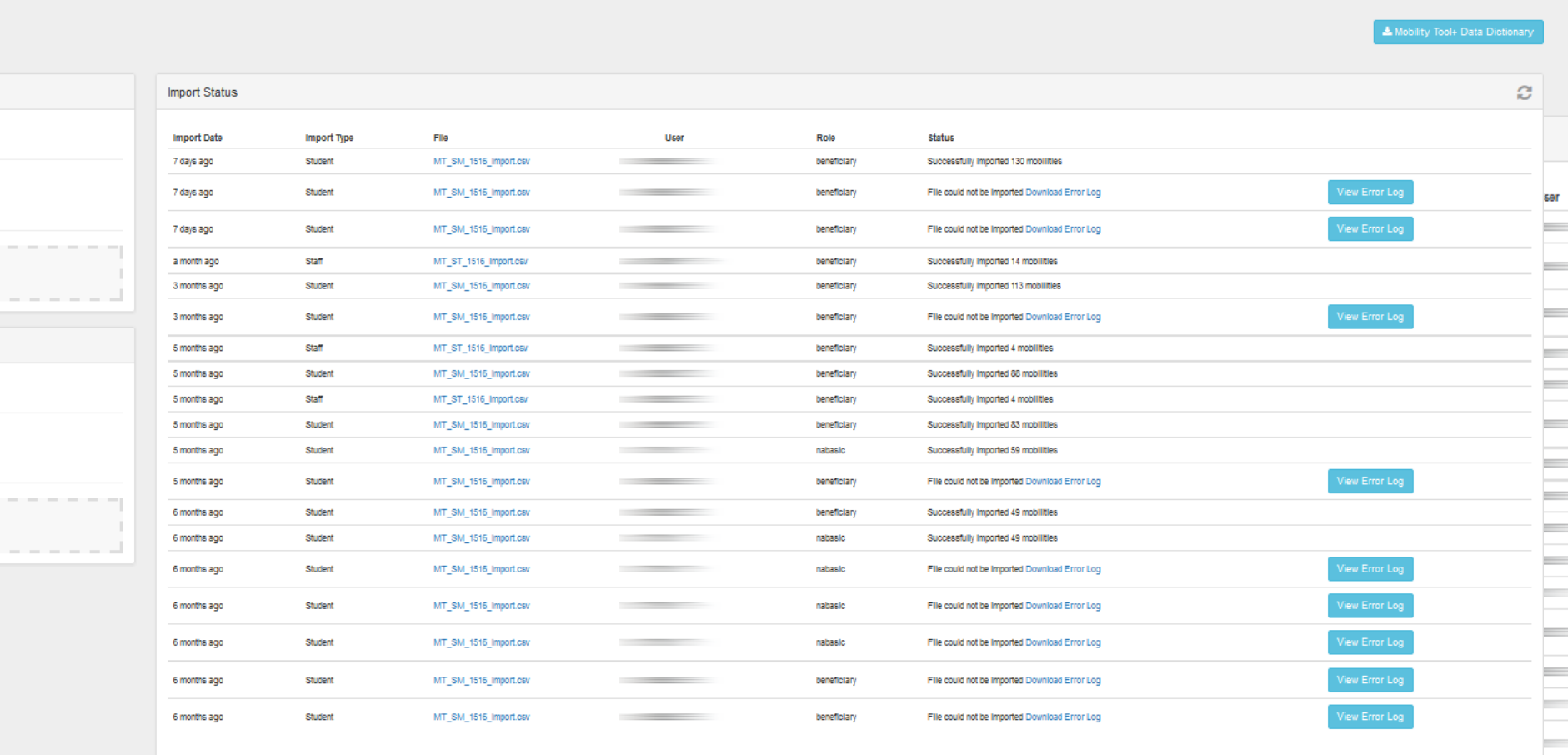

#### **MT+ mobilitás törlése**

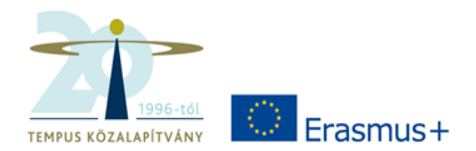

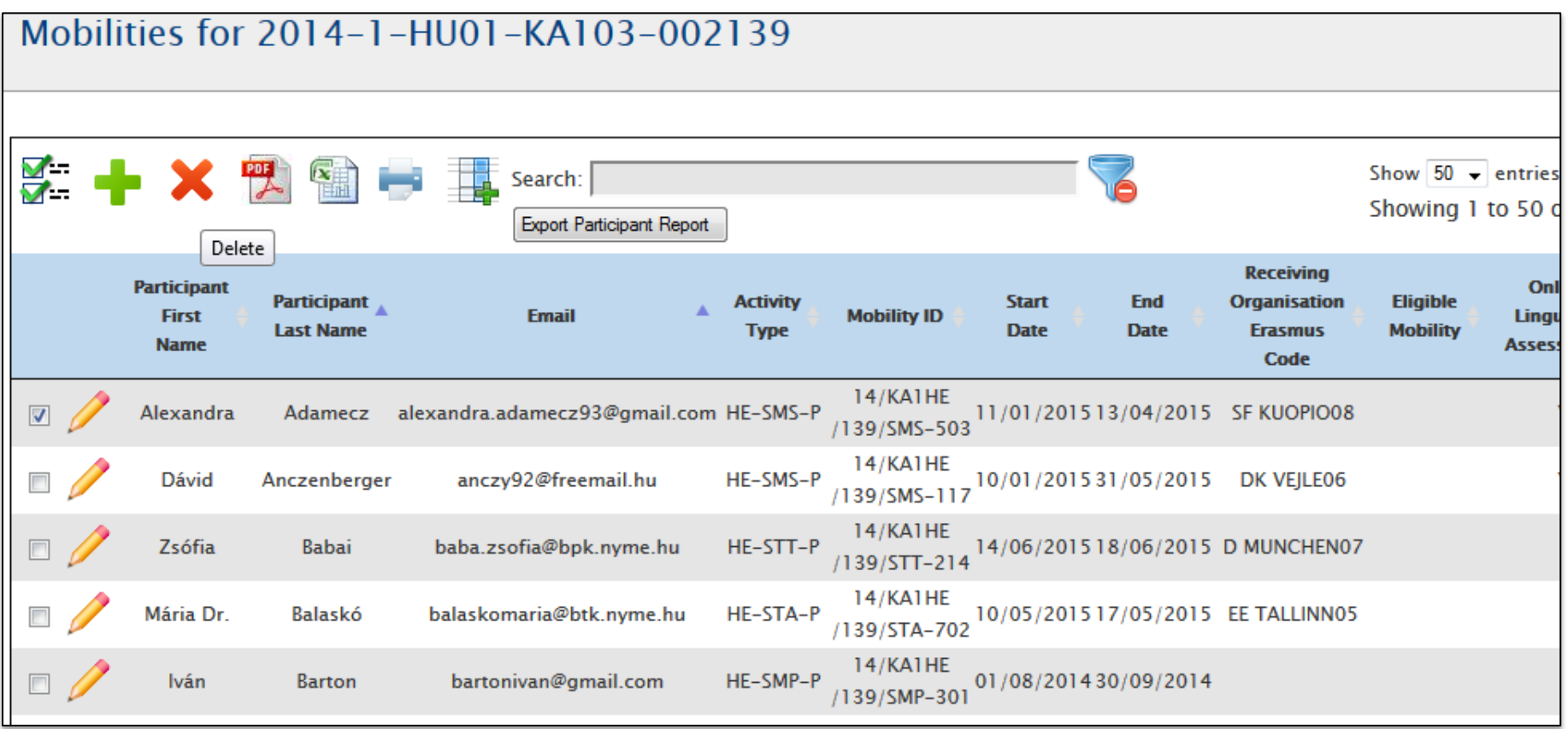

### **MT+ manuális rögzítés**

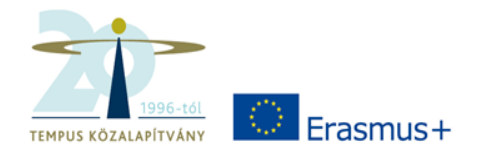

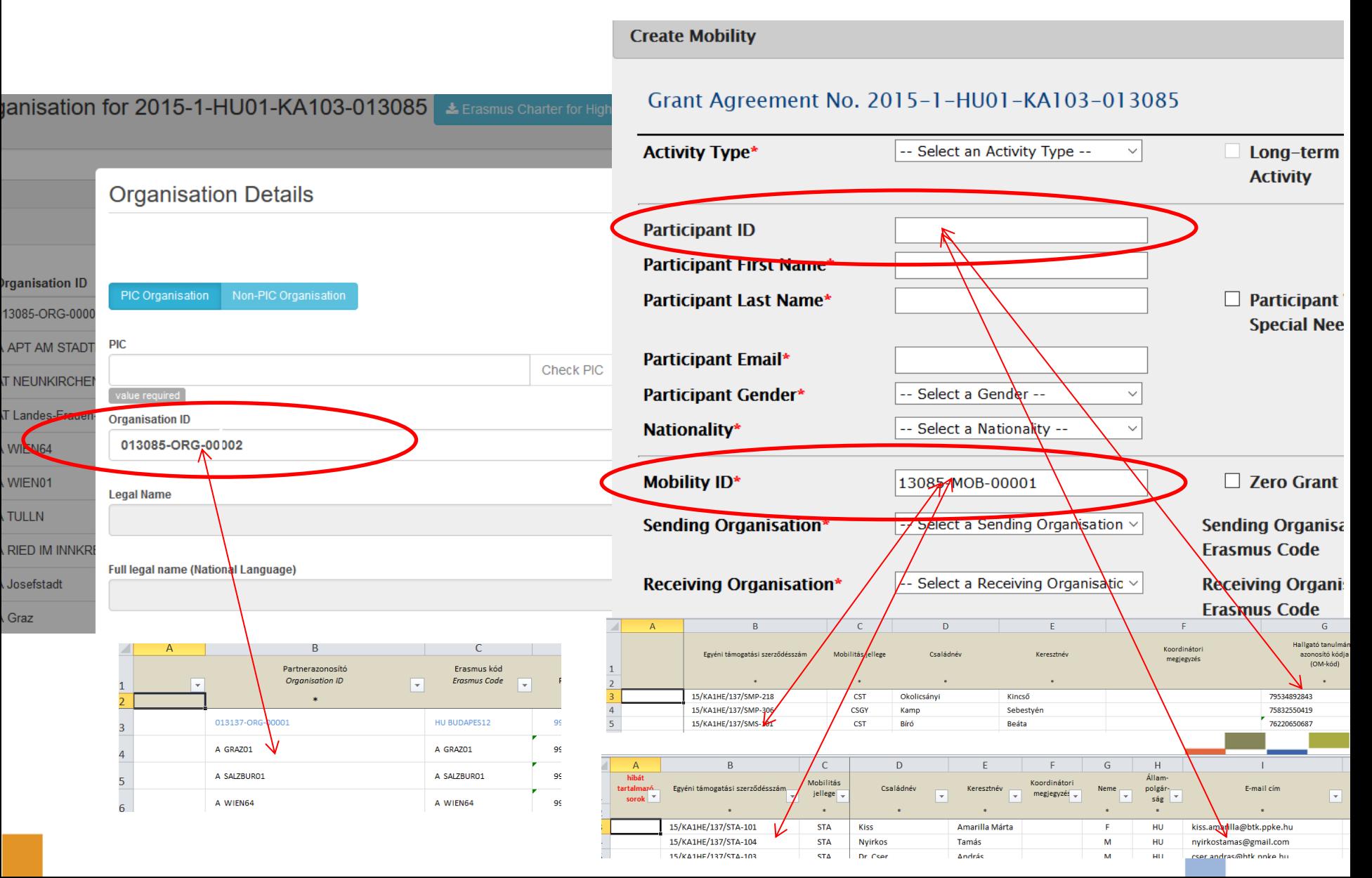

#### **MT+ Participant Reports**

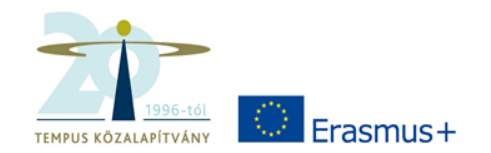

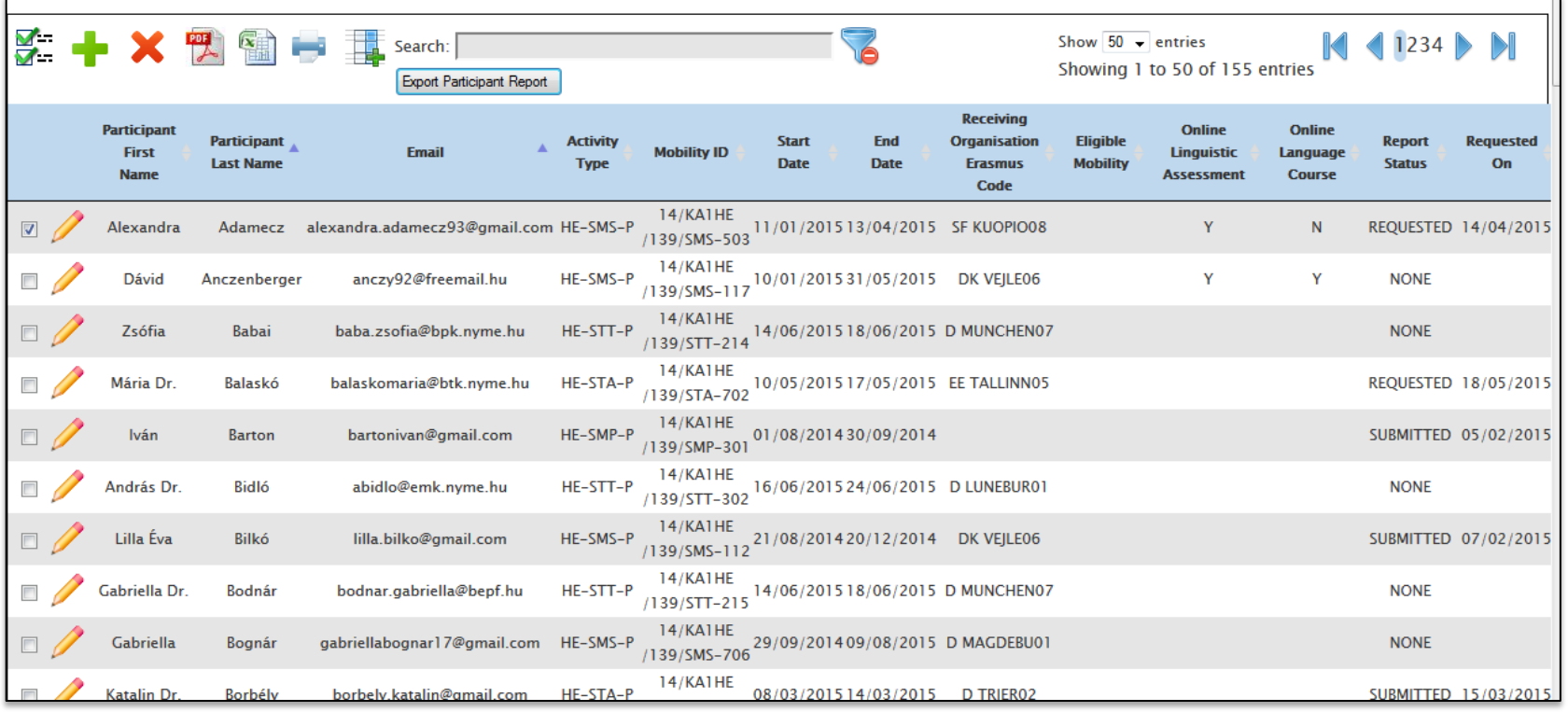

• Országosan elérhetők a bejövők beszámolói is, ezeket rendszeresen eljuttatjuk a fogadóintézményekhez

#### **További MT+ funkciók**

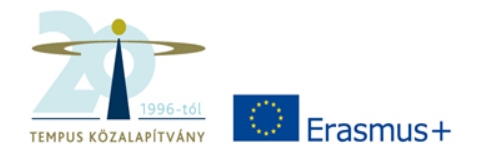

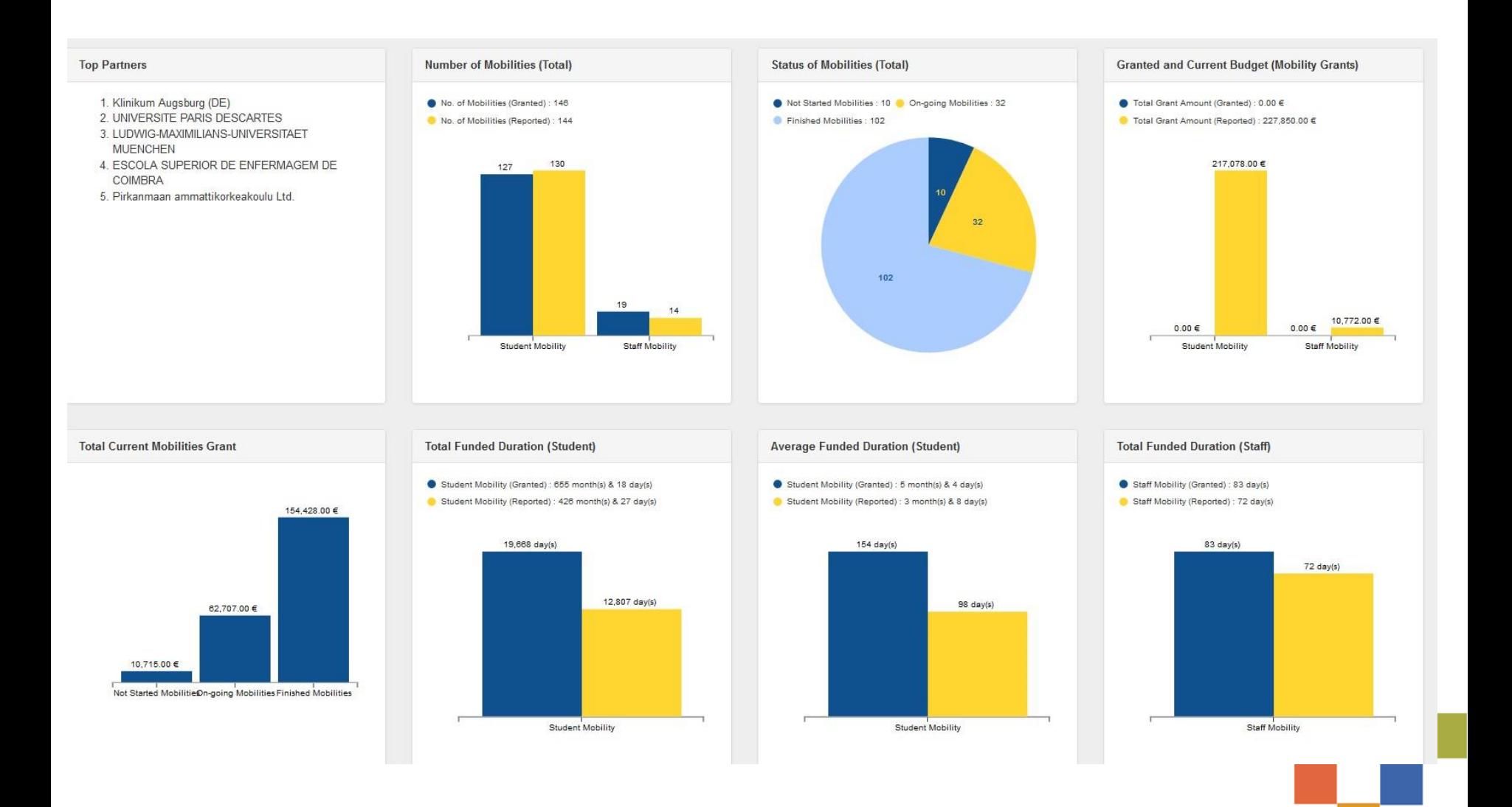